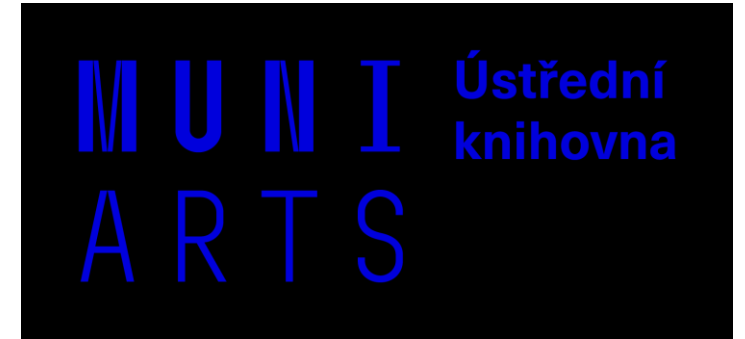

## **Electronic information resources for PhD students**

Mgr. Pavla Martinková Ústřední knihovna FF MU 24. 11. 2021

# **Introduction**

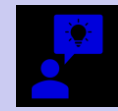

What is the topic of your thesis?

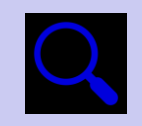

Where do you search for (academic) resources?

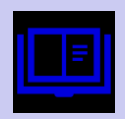

What tools do you use for reading / note-taking / writing?

e.g. note-taking apps, text editors, cloud services, citation managers

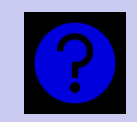

Do you have any information retrieval related problems or questions?

# **What's out there**

Electronic resources 101

̶journals & articles □books & chapters  $\square$ news(papers)  $\Box$ video & audio materials  $\Box$ images (e.g. museum collections) □specific materials (e.g. manuscript scans)  $\Box$ data

 $\Box$ facts

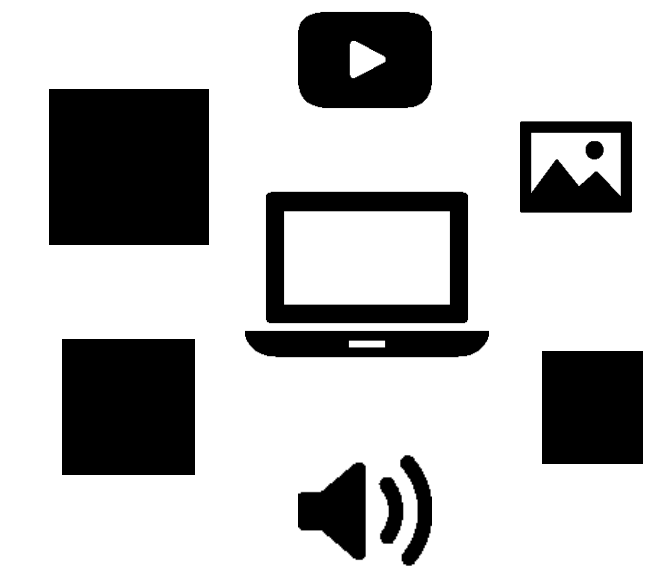

# **Scientific databases**

Electronic resources 101

 $\Box$ full texts & other media □bibliographical data / abstracts **□citation databases**  $\Box$ factographic □subject-specific or multi-subject

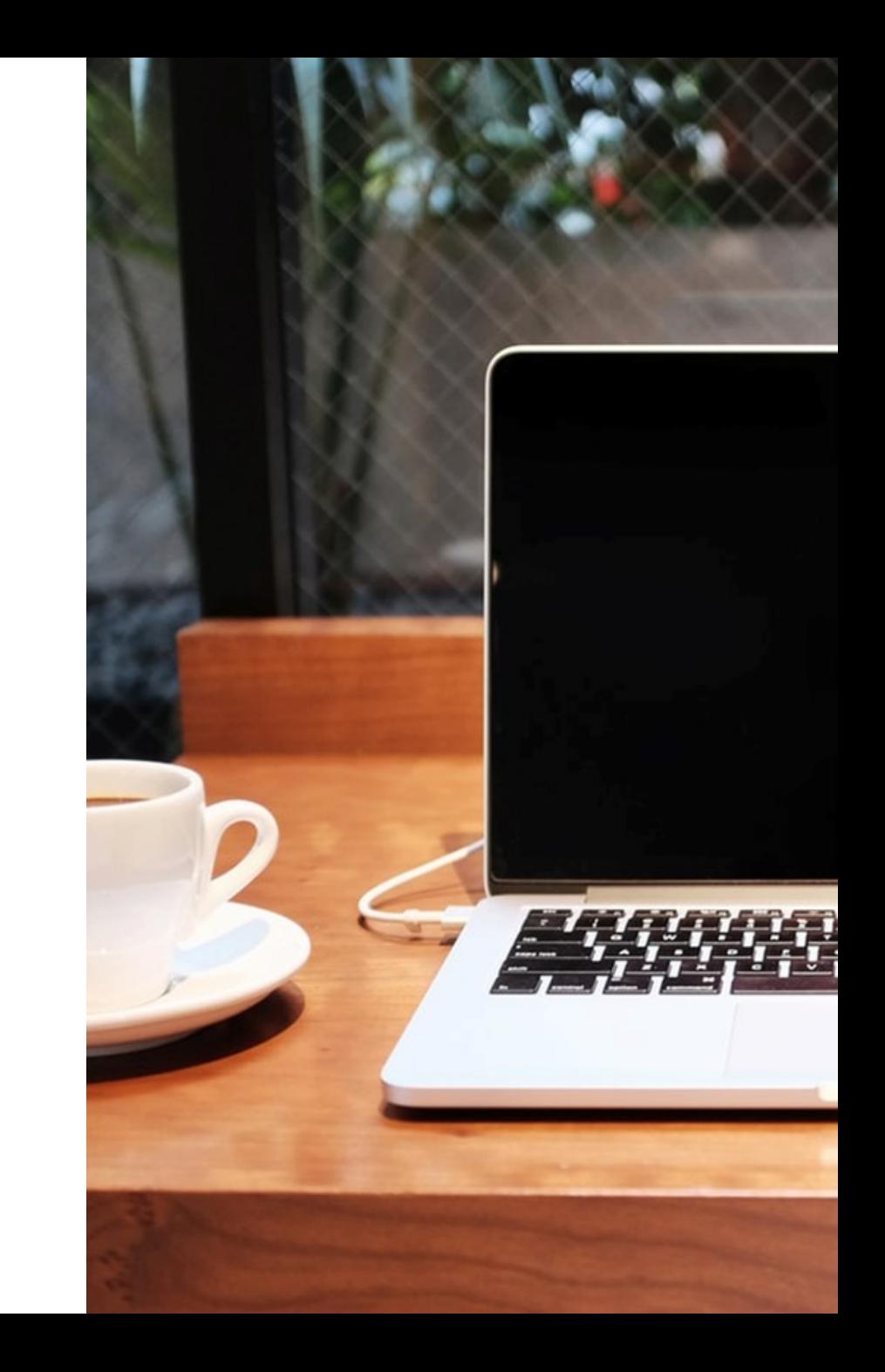

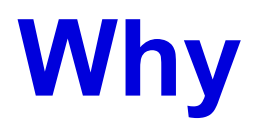

Electronic resources 101

 $\square$ "all in one" ̶curated and (should be) **trustworthy** □ peer-reviewed materials □library / provider curation □basic and advanced search options  $\square$ browsing (e.g. thesauri)

# **Where and how**

Electronic resources 101

□MU portal [ezdroje.muni.cz](https://ezdroje.muni.cz/index.php?lang=en) □Discovery service [discovery.muni.cz](https://discovery.muni.cz/?lang=en) □Google Scholar [scholar.google.com](https://scholar.google.com/)

 $\Box$ different strategies  $\square$ tips & tricks

# **Strategies**

### ̶use precise **keywords**

□topic description **□combinations** 

### **□start with specific resource / query**

□e.g. relevant source you already know **□start broadly** and refine later

 $\square$ refining queries with wildcards and booleans □refining results with database / search engine specific filtres ̶browse

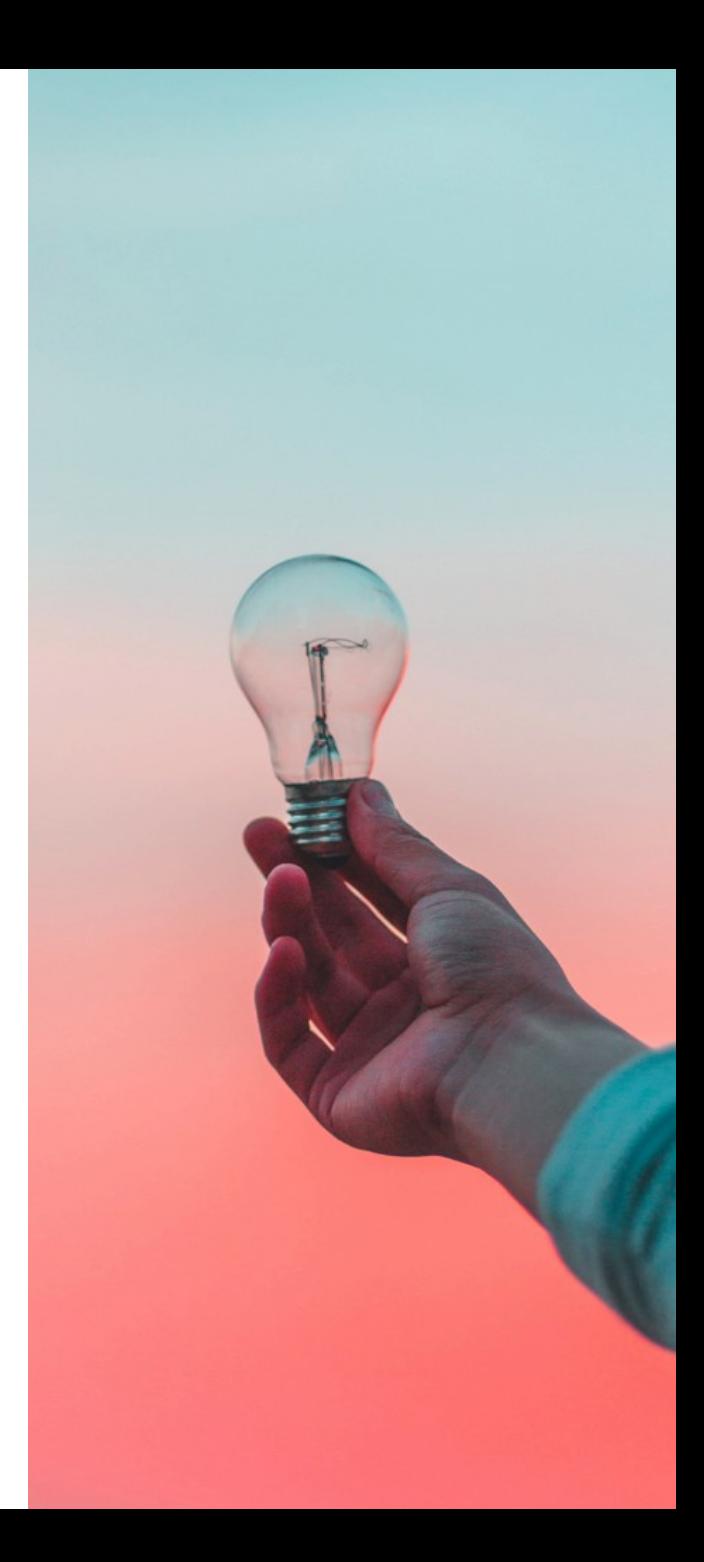

# **Tip 1: controlled vocabularies / thesauri**

 $\square$ browsing tools  $\square$  selected terms for describing database content  $\Box$ thesaurus has hierarchy  $\square$ usualy in subject-specific databases □example: [EBSCOhost web](https://ezdroje.muni.cz/prehled/zdroj.php?lang=en&id=22)

# **Tip 2: refining queries**

#### ̶**""** for exact phrase ̶**"**art brut**"**

#### ̶**\*** asterisk **?** question mark (wildcards) ̶wom**?**an = wom**a**n OR wom**e**n ̶futur**\*** = futur**ism** OR futur**istic** OR futur**ists** OR futur**e**

# **Tip 3: booleans**

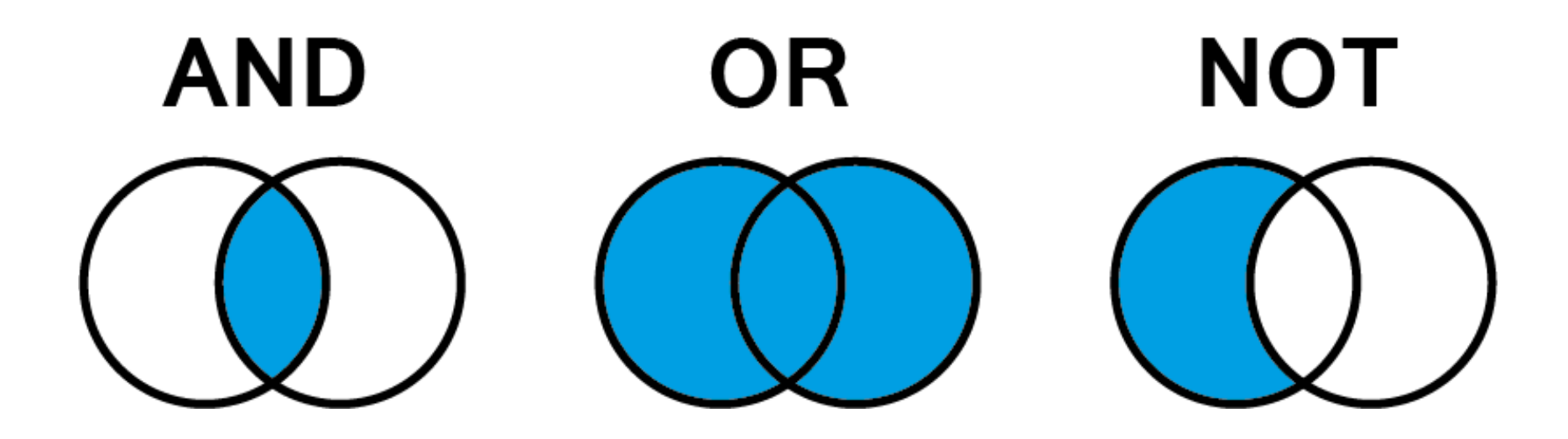

**□art AND** society (both terms) □ art OR artists (at least one of the terms) □art **NOT** digital (without the second term)

# **Tip 4: citation management tools**

 $\Box$ one place for organizing all your citations

 $\Box$ desktop or web apps

□free or paid

̶personal or shared libraries

 $\square$ plug-ins for browsers and text editors

□different functions: notes, file upload, tags, ...

□e.g. [Citace PRO,](https://www.citace.com/) [Zotero](https://www.zotero.org/), [Mendeley](https://www.mendeley.com/), and [many more](https://en.wikipedia.org/wiki/Comparison_of_reference_management_software)

## **[ezdroje.muni.cz](https://ezdroje.muni.cz/index.php?lang=en)**

### □list of **everything** available at MU  $\Box$ updates (trials, new resources) □guides (remote access, Full Text Finder)

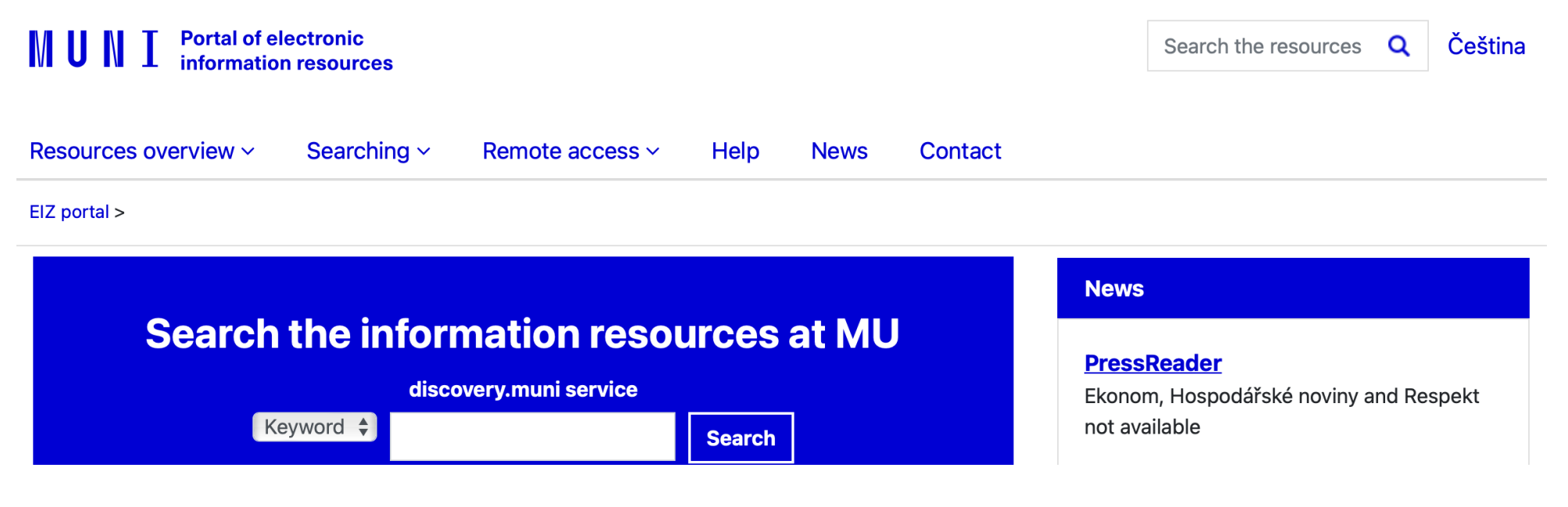

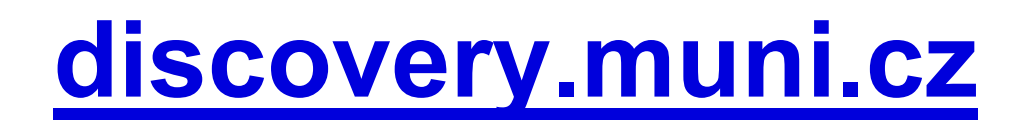

### □one query to **most (not all**) of the databases available at MU  $\Box$ advanced search options and results refining ̶**user account** to save sources, queries, create alerts, and more

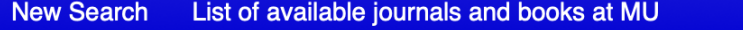

Folder **Preferences Čeština Contact** Nápověda (CZ) Sign In **Help** 

#### MUN T DISCOVERY

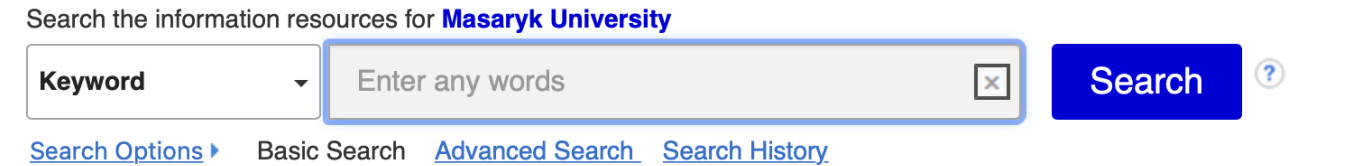

## **[scholar.google.com](https://scholar.google.com/)**

 $\Box$ open and also licensed resources ̶for MU resources: active VPN + Settings > Library links > Masaryk □advanced search options and filtres (less then Discovery) ̶**Google account** to save sources, create alerts, and more □Google Scholar Button (Chrome, Firefox, Safari)

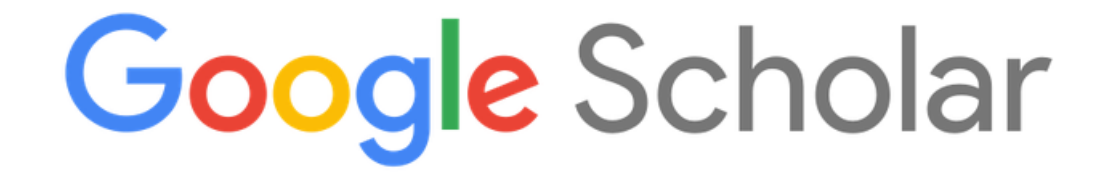

# **Tip 5: Have you tried…**

- 1. use [Full](mailto:https://ezdroje.muni.cz/fulltextfinder/index.php?lang=en) [Text](https://ezdroje.muni.cz/fulltextfinder/index.php) [Finder](https://ezdroje.muni.cz/fulltextfinder/?lang=en)
- 2. check List of available books and journals in Discovery
- 3. contact the library
- 4. search for printed version
- 5. utilize Open Access

□browser plug-ins [\(Unpaywall](https://unpaywall.org/), [OA Button\)](https://openaccessbutton.org/)

6. SciHub or Libgen or not?

## **Examples I | Books**

Printed books

### □Library catalogues

□[katalog.muni.cz](https://katalog.muni.cz/) (MU libraries) □[Knihovny.cz](https://www.knihovny.cz/) (Czech libraries) □ [Worldcat](https://www.worldcat.org/)[.org](mailto:https://www.worldcat.org/) (world libraries)

̶E-prezenčka (E-loans) service

 $\Box$  = available via Discovery

#### Electronic books

### ̶Digital libraries

□**[FA](mailto:https://digilib.phil.muni.cz) [Digital](https://digilib.phil.muni.cz/) [library](mailto:https://digilib.phil.muni.cz)** □ [Czech](http://www.digitalniknihovna.cz/) [digital library](mailto:http://www.digitalniknihovna.cz/)

### ̶E-books

- **[ProQuest Ebook Central](https://ezdroje.muni.cz/prehled/zdroj.php?lang=en&id=433)**
- **[Oxford Handbooks](https://ezdroje.muni.cz/prehled/zdroj.php?lang=en&id=507)**
- □□ [Sage Knowledge](https://ezdroje.muni.cz/prehled/zdroj.php?lang=en&id=429)
- □[Project](https://www.gutenberg.org/) [Gutenberg](mailto:https://www.gutenberg.org)
- **[Standard Ebooks](https://standardebooks.org/)**

## **Examples II | Databases**

Multi-subject databases

**[JSTOR](https://ezdroje.muni.cz/prehled/zdroj.php?lang=en&id=34) [Taylor & Francis](https://ezdroje.muni.cz/prehled/zdroj.php?lang=en&id=447) [Science Direct](https://ezdroje.muni.cz/prehled/zdroj.php?lang=en&id=53)** ̶[ProQuest Central](https://ezdroje.muni.cz/prehled/zdroj.php?lang=en&id=229) **[SpringerLink](https://ezdroje.muni.cz/prehled/zdroj.php?lang=en&id=38) [Wiley](https://ezdroje.muni.cz/prehled/zdroj.php?lang=en&id=59)** 

Subject-specific databases

□[GALE Literary Sources](https://ezdroje.muni.cz/prehled/zdroj.php?lang=en&id=530) **[Arts & Humanities](https://ezdroje.muni.cz/prehled/zdroj.php?lang=en&id=445) (ProQuest) [Oxford Music Online](https://ezdroje.muni.cz/prehled/zdroj.php?lang=en&id=242)** ̶[Beckett Digital Manuscript Project](https://ezdroje.muni.cz/prehled/zdroj.php?lang=en&id=504) □[PressReader](https://ezdroje.muni.cz/prehled/zdroj.php?lang=en&id=478)

**[Artsor](https://ezdroje.muni.cz/prehled/zdroj.php?lang=en&id=599)** 

̶**only until Dec 2021**

□more in our **[Subject Guides](https://knihovna.phil.muni.cz/katalogy-a-zdroje/prehled-doporucenych-zdroju)** 

## **Examples III | Open Access**

#### open repositories

□[CORE:](https://core.ac.uk/) meta-search □[DOAR](https://v2.sherpa.ac.uk/opendoar/) (Directory of OA Repositories) [Re3data:](https://www.re3data.org/) data repositories

#### **OAJ**

**□Directory of OA Journals** 

**[arXiv](https://arxiv.org/)** 

 $\square$ preprints

### **[Internet Archive](https://archive.org/)**

□ public domain works and other content

̶[Europeana,](http://www.europeana.eu/) [Google Arts & Culture](https://artsandculture.google.com/)

□cultural herritage

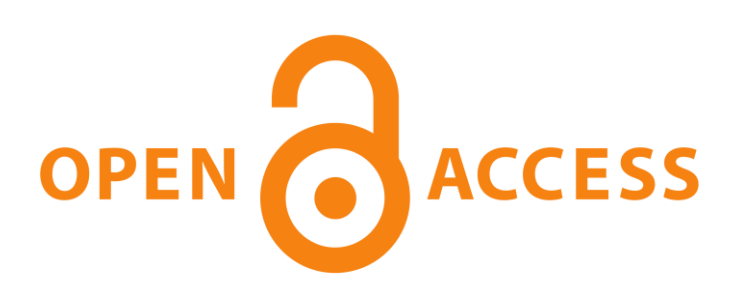

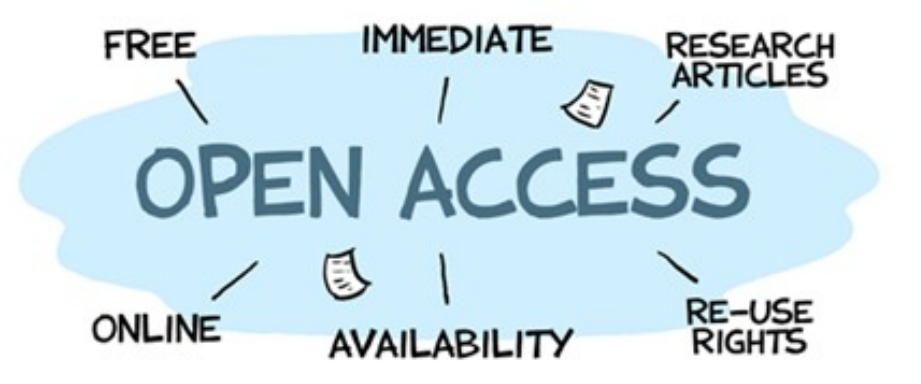

# **Central library in a nutshell**

#### □research support

 $\square$  [lessons](https://knihovna.phil.muni.cz/podpora-studia-a-vedy/lekce-a-workshopy) and consultations

□[academic publishing](https://knihovna.phil.muni.cz/en/study-research-support/academic-publishing-riv)

**[Open Science](https://knihovna.phil.muni.cz/en/study-research-support/open-science)** (publications and data)

#### □resource acquisition

**□both printed and electronic O[purchase suggestion form](https://knihovna.phil.muni.cz/en/forms/suggestion-for-new-purchase)** 

**OLLL (Inter-Library Loan Service)** 

### □place for study

□[individual study places](https://knihovna.phil.muni.cz/en/spaces/quiet-study-rooms) **O[group study rooms](https://knihovna.phil.muni.cz/en/spaces/group-study-rooms-for-fa-students)** □[makerspace](https://knihovna.phil.muni.cz/en/spaces/makerspace)

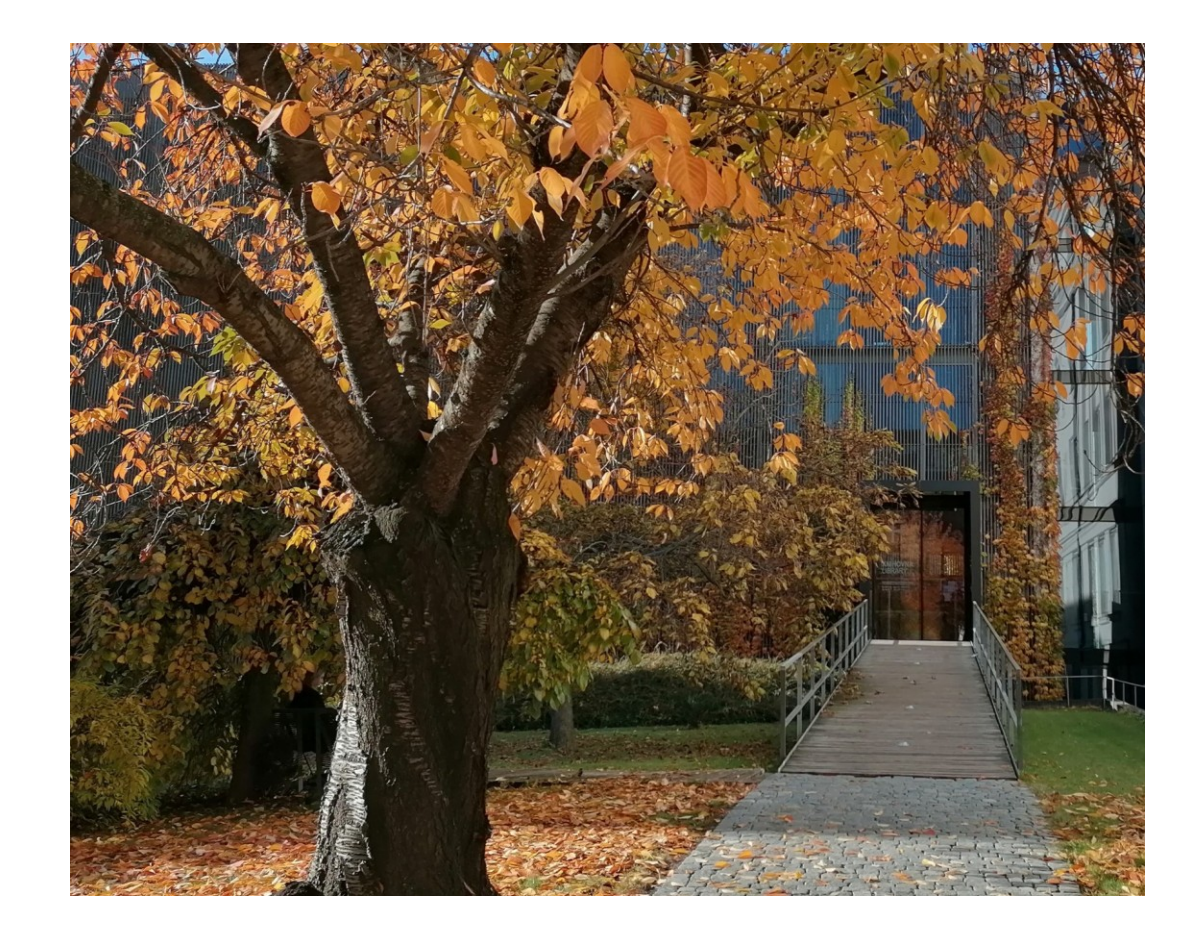

**MUNI** ARTS

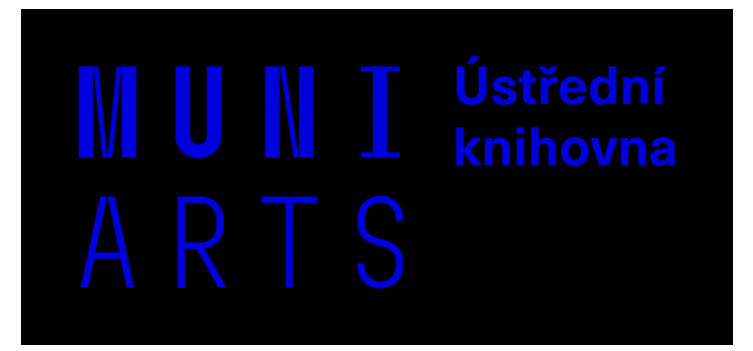

### **Thank you for your time**

Mgr. Pavla Martinková I'll gladly answer your questions at [martinkova@phil.muni.cz](mailto:martinkova@phil.muni.cz)

Contact us at [knihovna@phil.muni.cz](mailto:knihovna@phil.muni.cz) More information at [knihovna.phil.muni.cz](https://knihovna.phil.muni.cz/) Updates on [facebook.com/knihovnaffmu](https://www.facebook.com/knihovnaffmu) We are also on [instagram.com/knihovnaffmu](https://www.instagram.com/knihovnaffmu)